# **ANALISA PERBANDINGAN** *BLACK-BOX AUTOMATED TESTING* **DAN** *MANUAL TESTING* **PADA APLIKASI ACCMART**

**Tugas Akhir**

**Diajukan untuk Memenuhi Salah Satu Persyaratan Mencapai Derajat Sarjana Informatika**

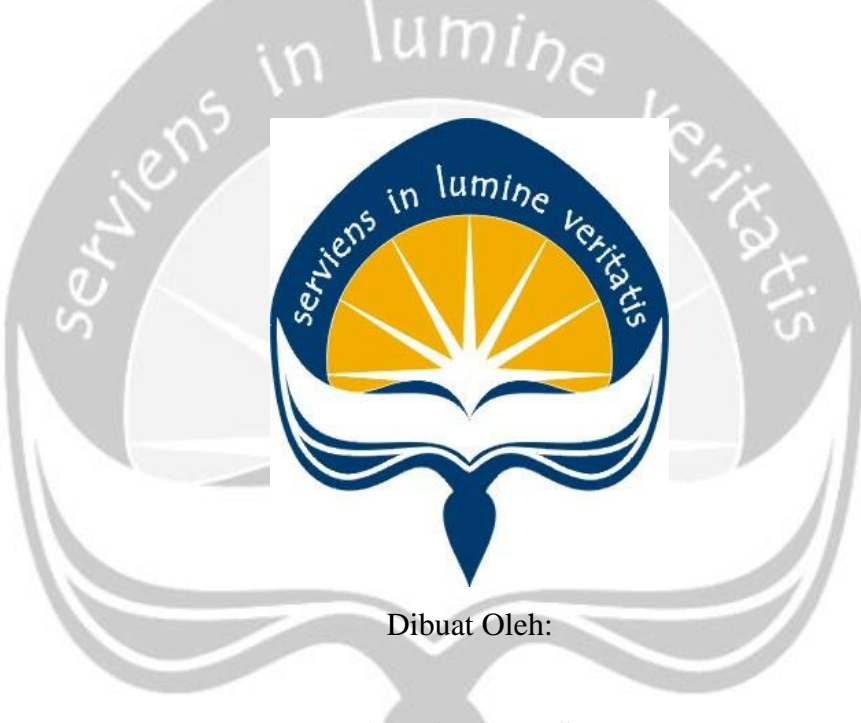

**HARTONO RUSLI 150708608**

# **PROGRAM STUDI INFORMATIKA FAKULTAS TEKNOLOGI INDUSTRI UNIVERSITAS ATMA JAYA YOGYAKARTA 2020**

### HALAMAN PENGESAHAN

#### Tugas Akhir Berjudul

# <span id="page-1-0"></span>ANALISA PERBANDINGAN AUTOMATED TESTING DAN MANUAL TESTING PADA APLIKASI<br>ACCMART

#### yang disusun oleh

#### **HARTONO RUSLI**

#### 150708608

#### dinyatakan telah memenuhi syarat pada tanggal 03 Juni 2020

Keterangan

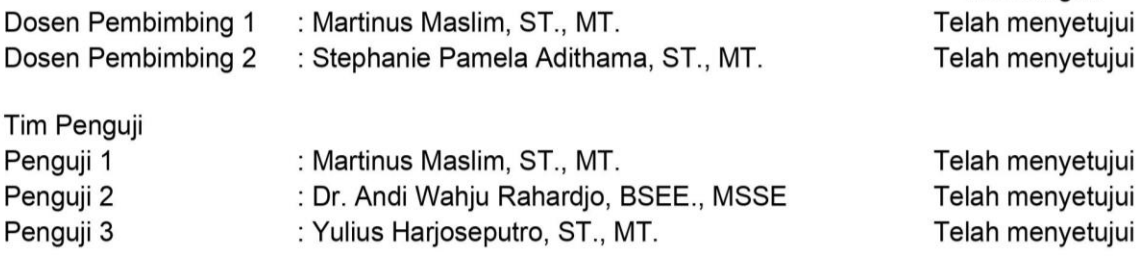

Yogyakarta, 03 Juni 2020 Universitas Atma Jaya Yogyakarta Fakultas Teknologi Industri Dekan

ttd

Dr. A. Teguh Siswantoro, M.Sc

# **PERNYATAAN ORISINALITAS & PUBLIKASI ILMIAH**

Saya yang bertanda tangan di bawah ini:

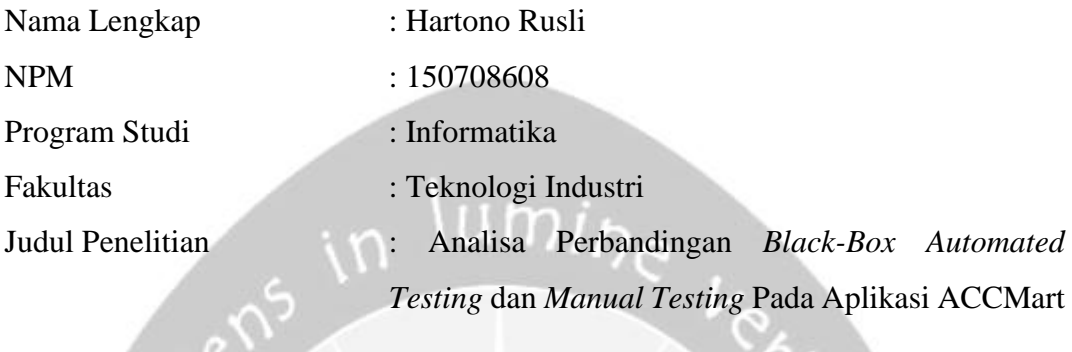

Menyatakan dengan ini:

- 1. Tugas Akhir ini adalah benar tidak merupakan salinan sebagian atau keseluruhan dari karya penelitian lain.
- 2. Memberikan kepada Universitas Atma Jaya Yogyakarta atas penelitian ini, berupa Hak untuk menyimpan, mengelola, mendistribusikan, dan menampilkan hasil penelitian selama tetap mencantumkan nama penulis.
- 3. Bersedia menanggung secara pribadi segala bentuk tuntutan hukum atas pelanggaran Hak Cipta dalam pembuatan Tugas Akhir ini.

Demikianlah pernyataan ini dibuat dan dapat dipergunakan sebagaimana mestinya.

 Yogyakarta, 4 Mei 2020 Yang menyatakan,

> Hartono Rusli 150708608

# <span id="page-3-0"></span>**PERNYATAAN PERSETUJUAN DARI INSTANSI ASAL PENELITIAN**

Saya yang bertanda tangan di bawah ini:

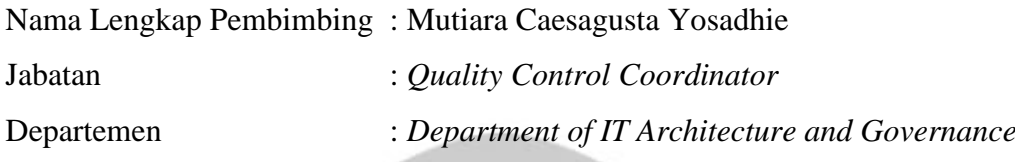

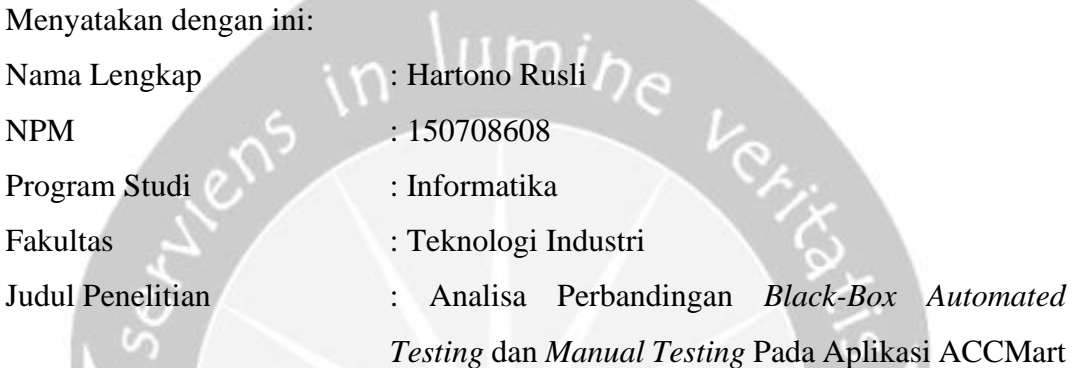

- 1. Penelitian telah selesai dilaksanakan pada perusahaan.
- 2. Perusahaan telah melakukan sidang internal berupa kelayakan penelitian ini dan akan mencantumkan lembar penilaian secara tertutup kepada pihak universitas sebagai bagian dari nilai akhir mahasiswa.
- 3. Memberikan kepada Instansi Penelitian dan Universitas Atma Jaya Yogyakarta atas penelitian ini, berupa hak untuk menyimpan, mengelola, mendistribusikan, dan menampilkan hasil penelitian selama tetap mencantumkan nama penulis.

Demikianlah pernyataan ini dibuat dan dapat dipergunakan sebagaimana mestinya.

 Yogyakarta, 4 Mei 2020 Yang menyatakan,

Mutiara Caesagusta Yosadhie Department of IT Architecture and Governance

## **HALAMAN PERSEMBAHAN**

<span id="page-4-0"></span>Fear nor, for I am with you; be not dismayed, for I am your God; I will strengthen you, I will help you, I will uphold you with my lumi<sub>he</sub> righteous right hand

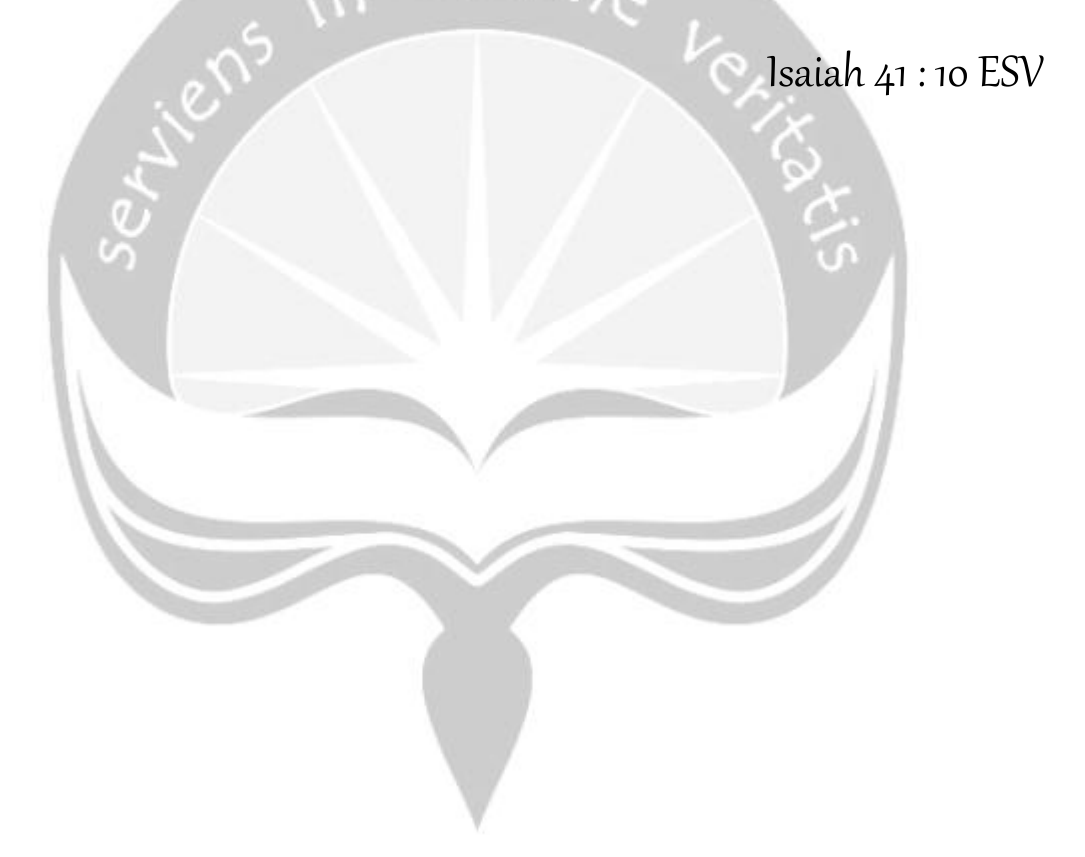

### **KATA PENGANTAR**

<span id="page-5-0"></span>Puji dan syukur penulis haturkan kepada Tuhan Yang Maha Esa karena berkat rahmat dan karunia-Nya penulis dapat menyelesaikan pembuatan tugas akhir "Analisa Perbandingan Black-Box Automated Testing dan Manual Testing Pada Aplikasi ACCMart" ini dengan baik.

Penulisan tugas akhir ini bertujuan untuk memenuhi salah satu syarat untuk mencapai derajat sarjana Teknik Informatika dari Program Studi Informatika, Fakultas Teknologi Industri di Universitas Atma Jaya Yogyakarta.

Penulis menyadari bahwa dalam pembuatan tugas akhir ini penulis telah mendapatkan bantuan, bimbingan, dan dorongan dari banyak pihak. Untuk itu, pada kesempatan ini penulis ingin mengucapkan terima kasih kepada:

- 1. Tuhan Yesus Kristus yang selalu membimbing dalam iman-Nya, memberikan berkat-Nya, dan menyertai penulis selalu.
- 2. Bapak Dr. A. Teguh Siswantoro M.Sc., selaku Dekan Fakultas Teknologi Industri, Universitas Atma Jaya Yogyakarta.
- 3. Bapak Martinus Maslim S.T., M.T., selaku dosen pembimbing I yang telah membimbing dan memberikan masukan serta motivasi kepada penulis untuk menyelesaikan tugas akhir ini.
- 4. Ibu Stephanie Pamela S.T., M.T., selaku dosen pembimbing II yang telah membimbing dan memberikan masukan serta motivasi kepada penulis untuk menyelesaikan tugas akhir ini.
- 5. Orang Tua dan saudara yang selalu men-*support* penulis sehingga bisa menyelesaikan kuliah.
- 6. Lun Zi Juan dan Wong Jing Yee sebagai teman terdekat dan telah menemani penulis selama beberapa tahun terakhir di Yogyakarta.
- 7. Kak Endah, Kak Aji, Ps. Jimmy dan keluarga, Aaron, Daniel, Wei Leng, Sam,

Ms Dita, Timmy, Ian, Hon, dan masih banyak lagi, serta keluarga besar EN Jogja yang telah menjadi teman dekat penulis.

- 8. Teman teman dari *batch* 3 & 4 selama magang.
- 9. Astra Credit Companies yang telah memberikan banyak pengalaman dan kesempatan untuk magang.
- 10. Kak Tara, Kak Reni, Kak Maya dan Kevin sebagai orang orang yang telah membantu penulis selama magang.

Demikian laporan tugas akhir ini dibuat, dan penulis mengucapkan terima kasih kepada semua pihak. Semoga laporan ini dapat bermanfaat bagipembaca.

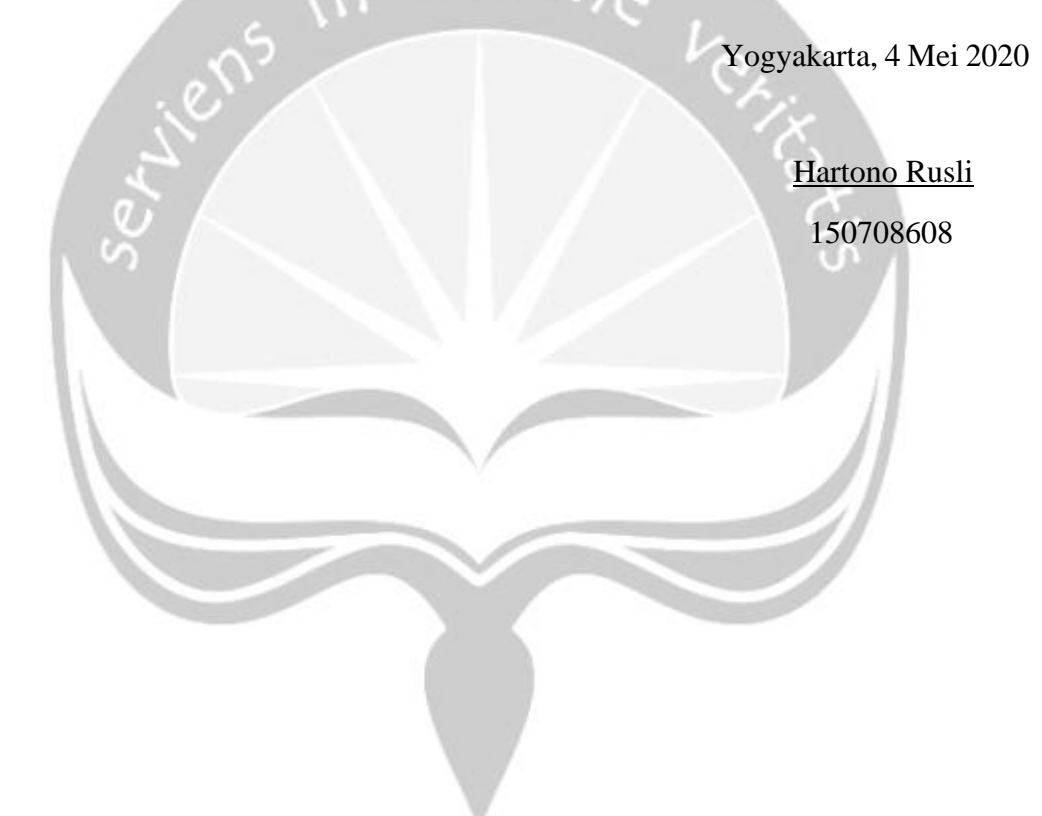

## **DAFTAR ISI**

<span id="page-7-0"></span>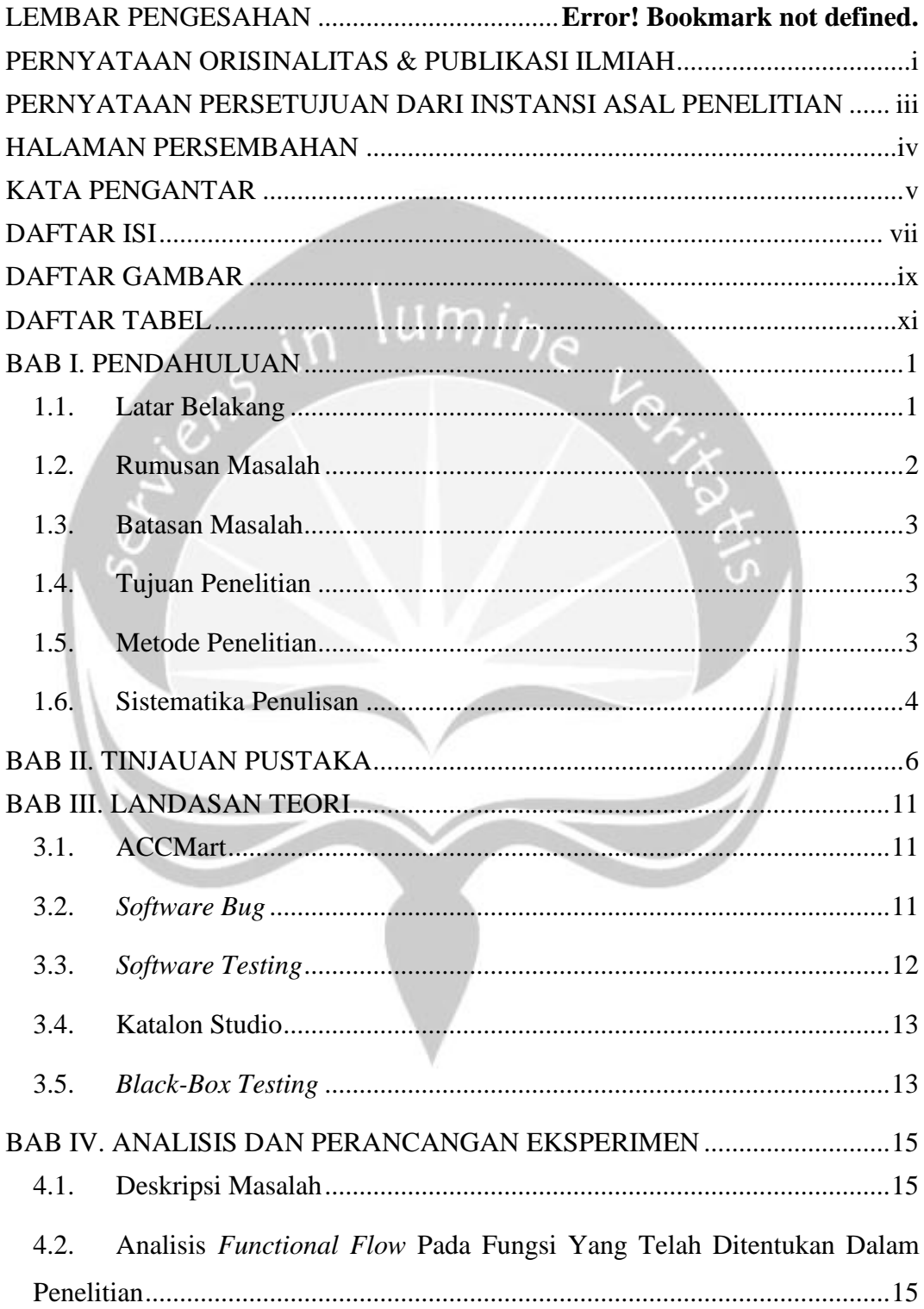

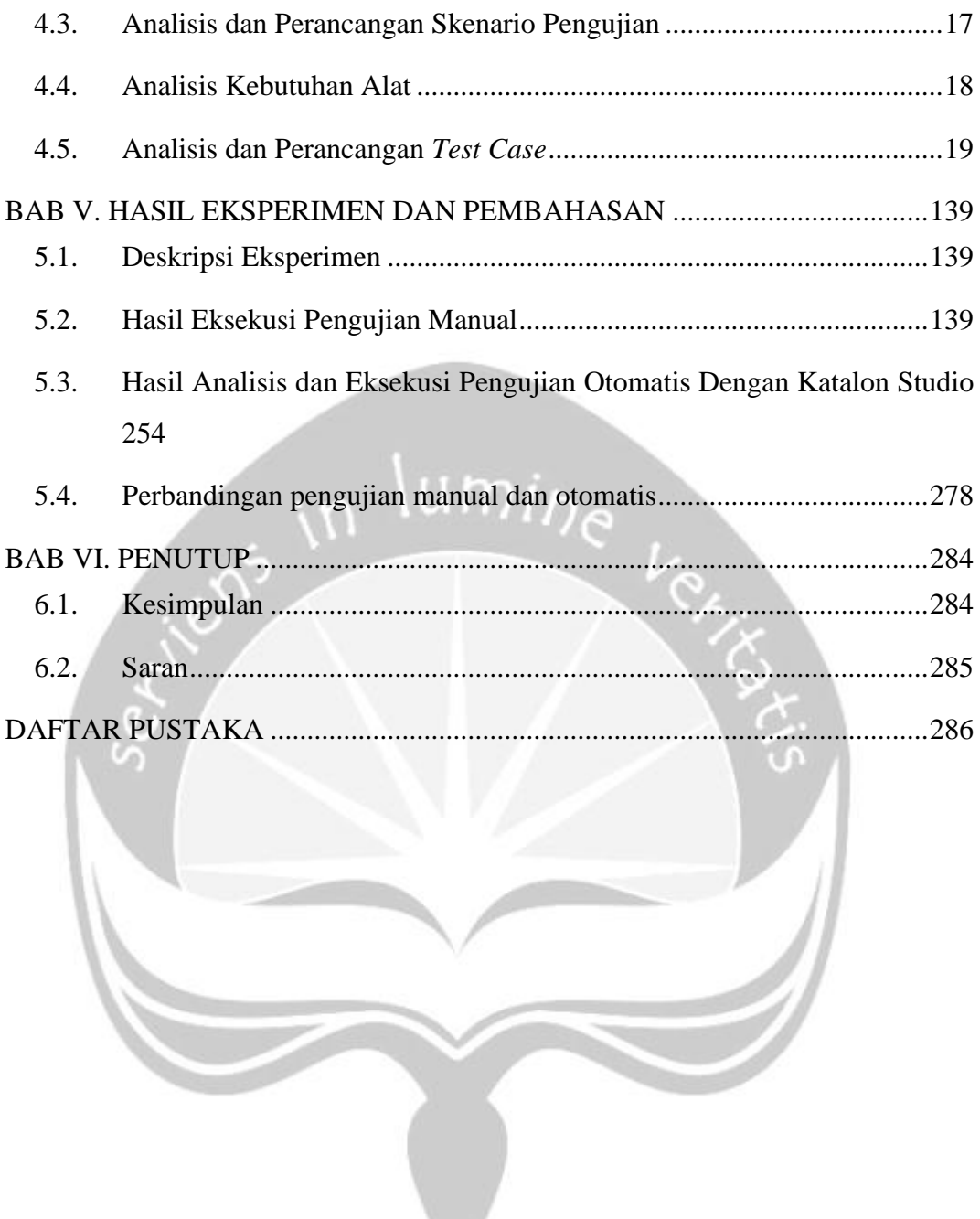

## **DAFTAR GAMBAR**

<span id="page-9-0"></span>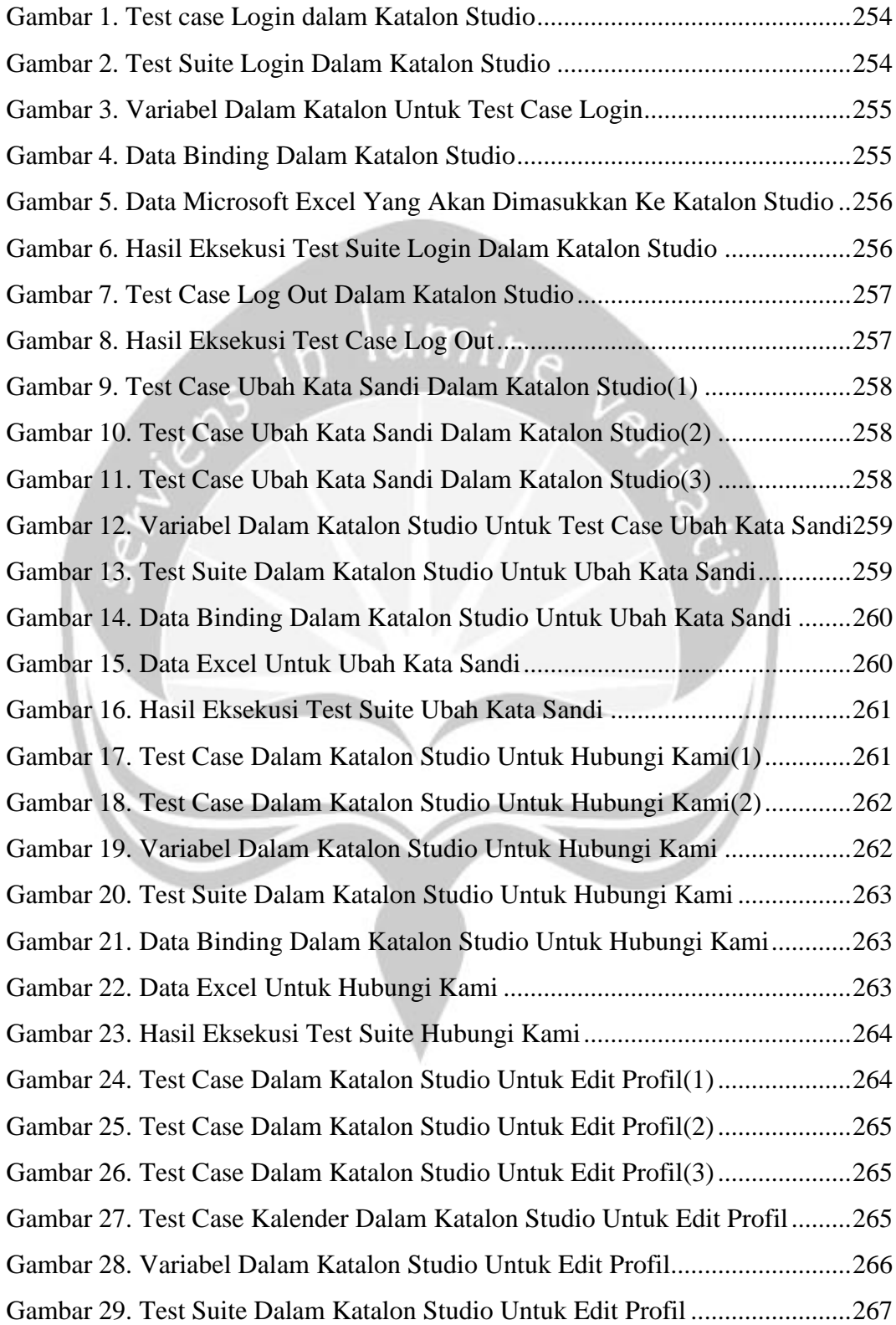

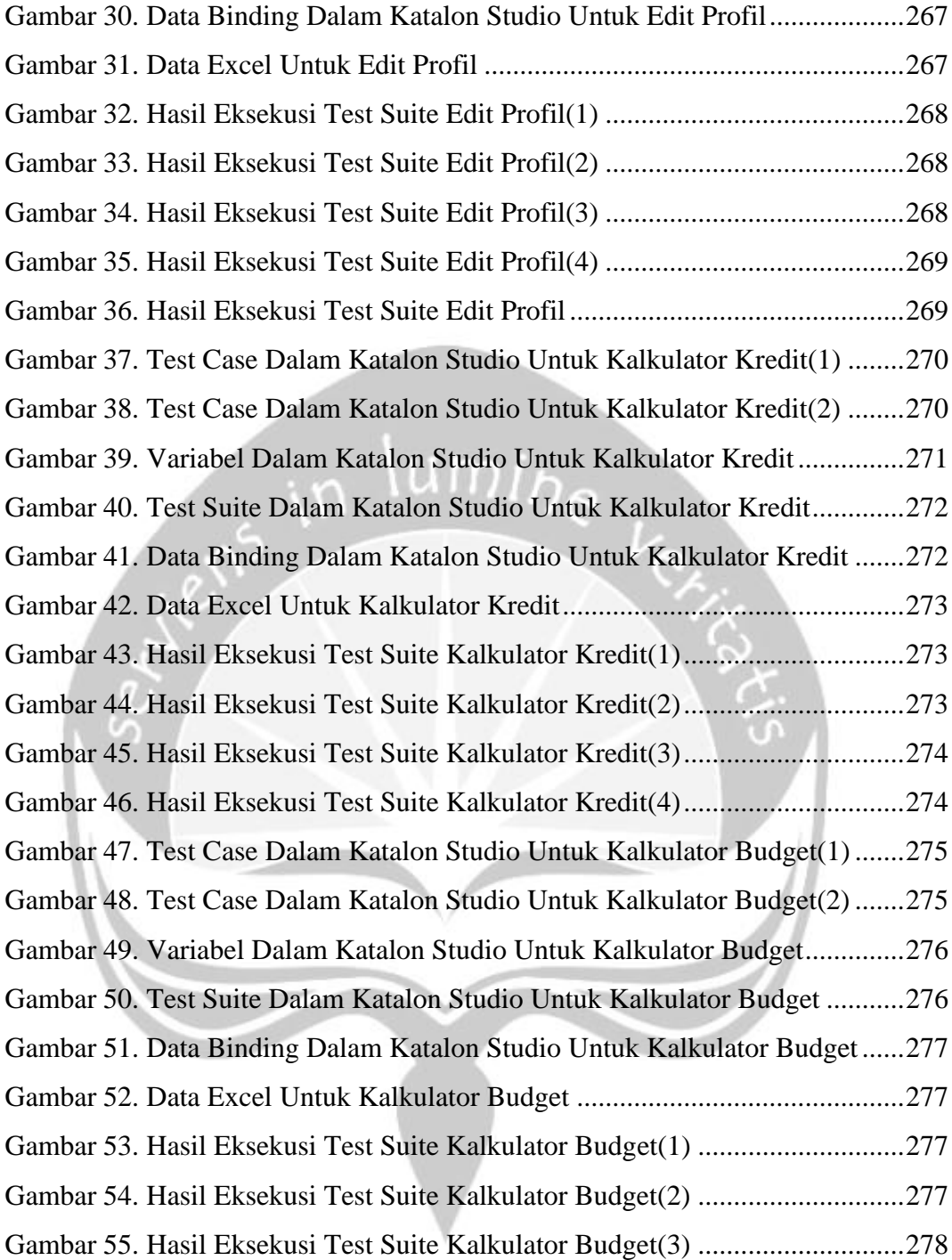

## **DAFTAR TABEL**

<span id="page-11-0"></span>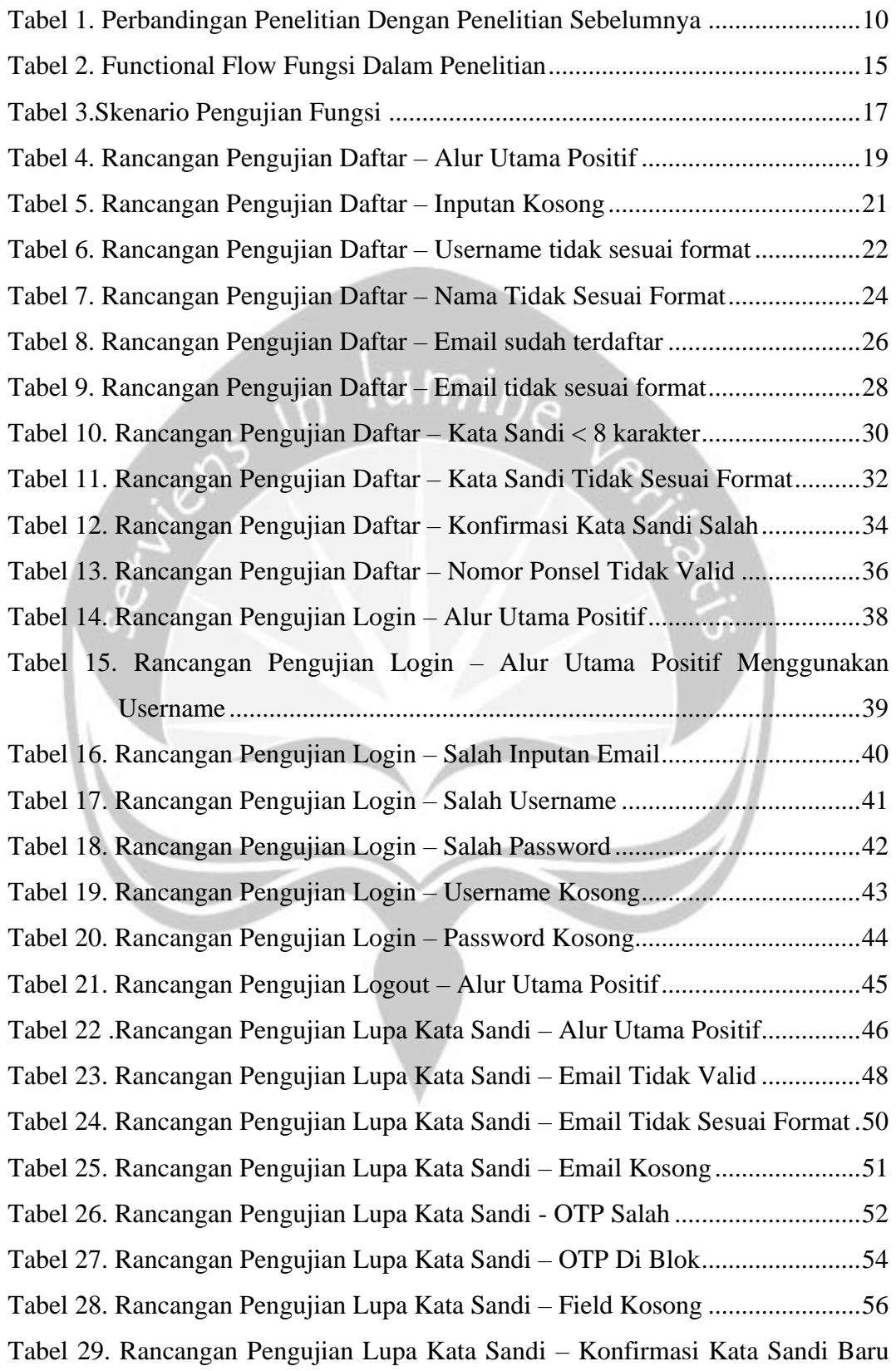

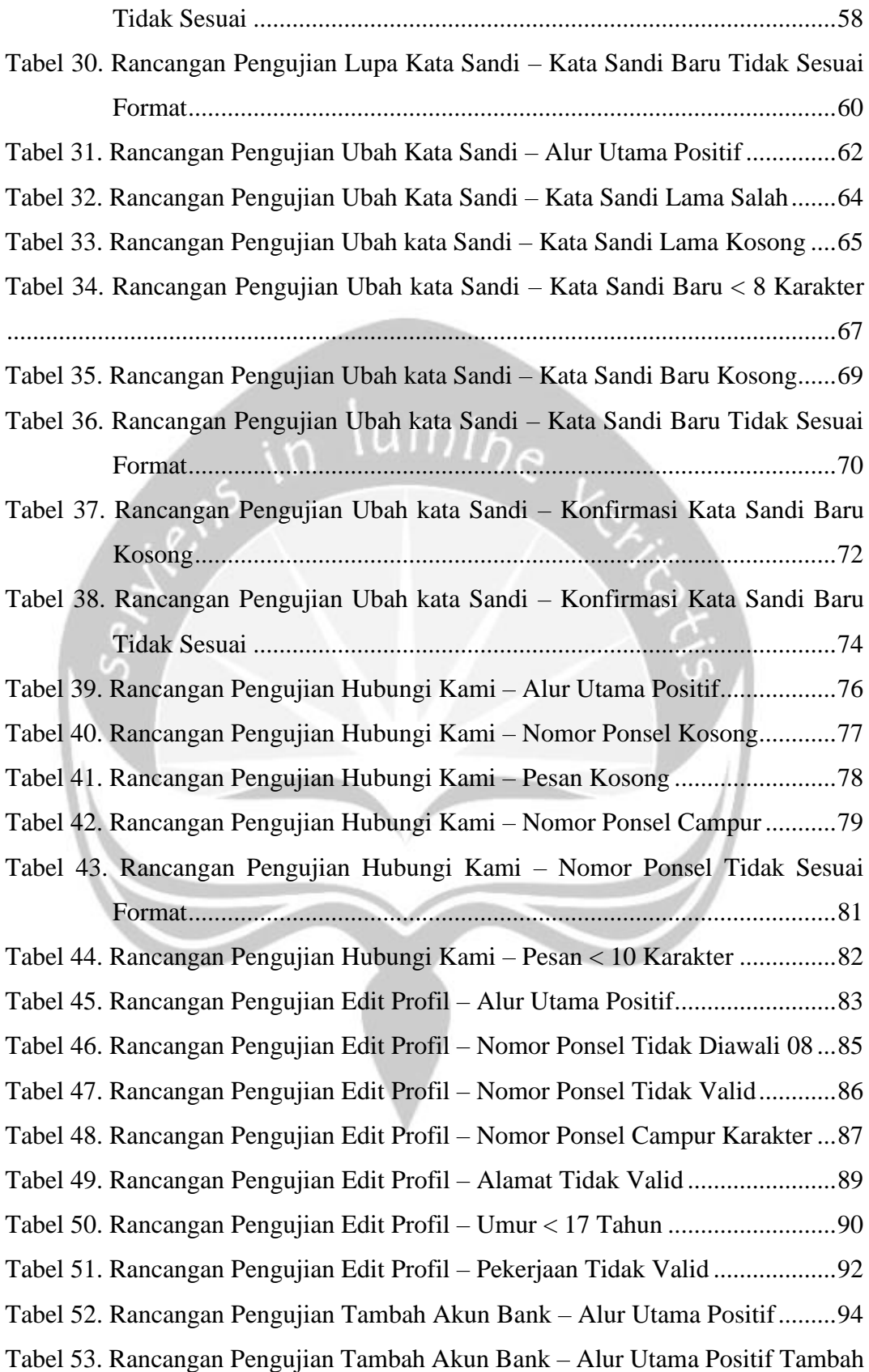

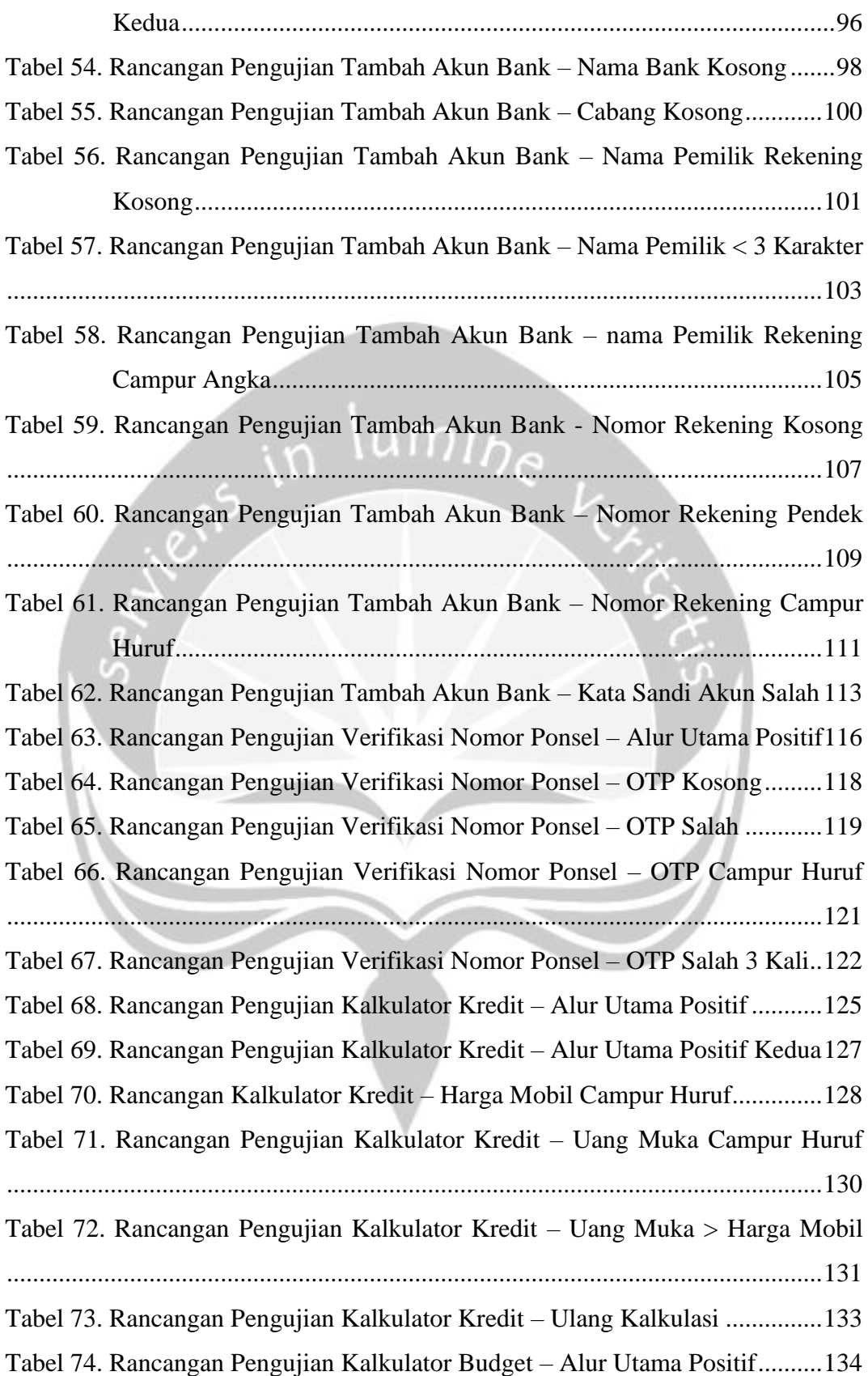

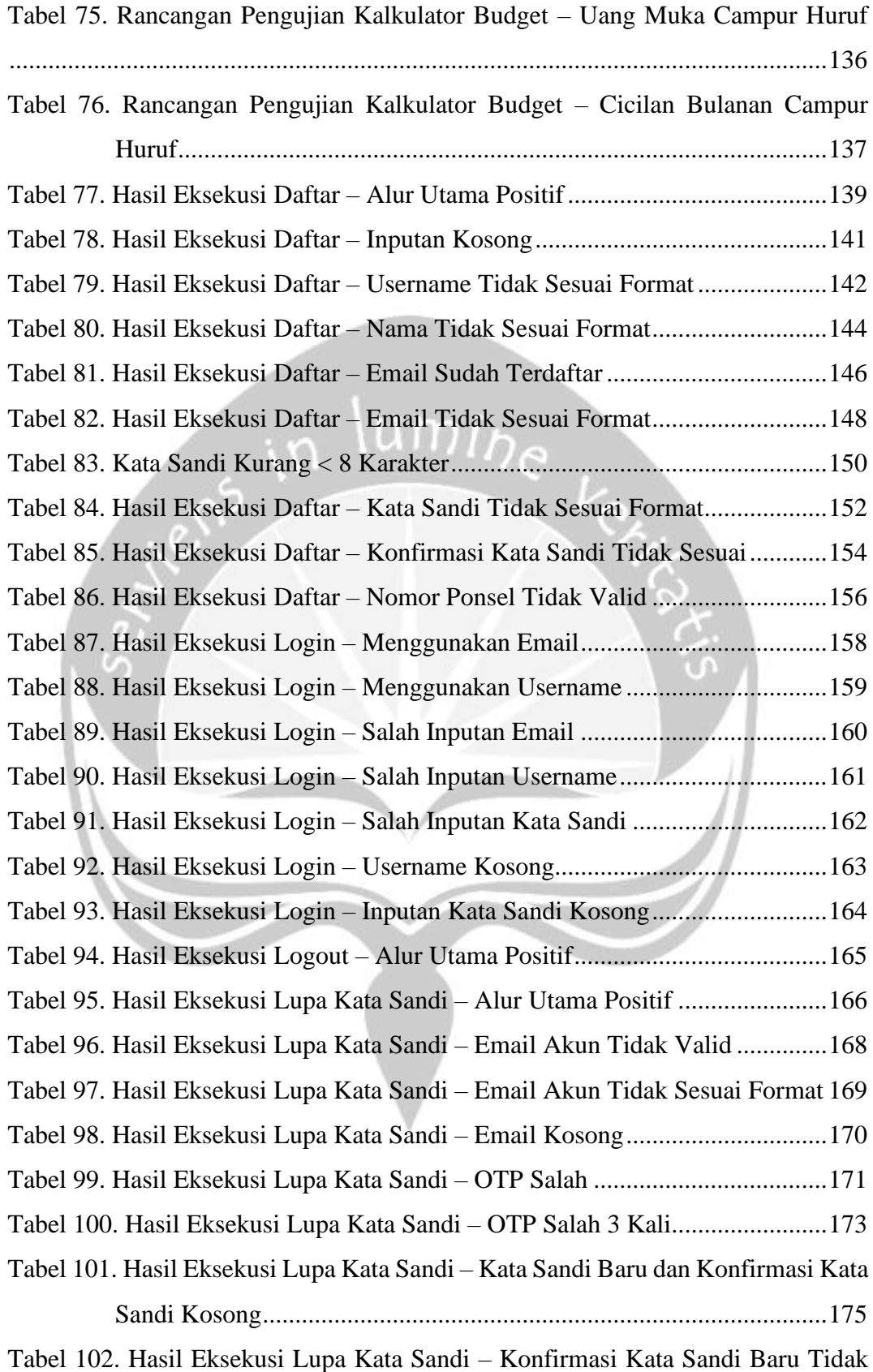

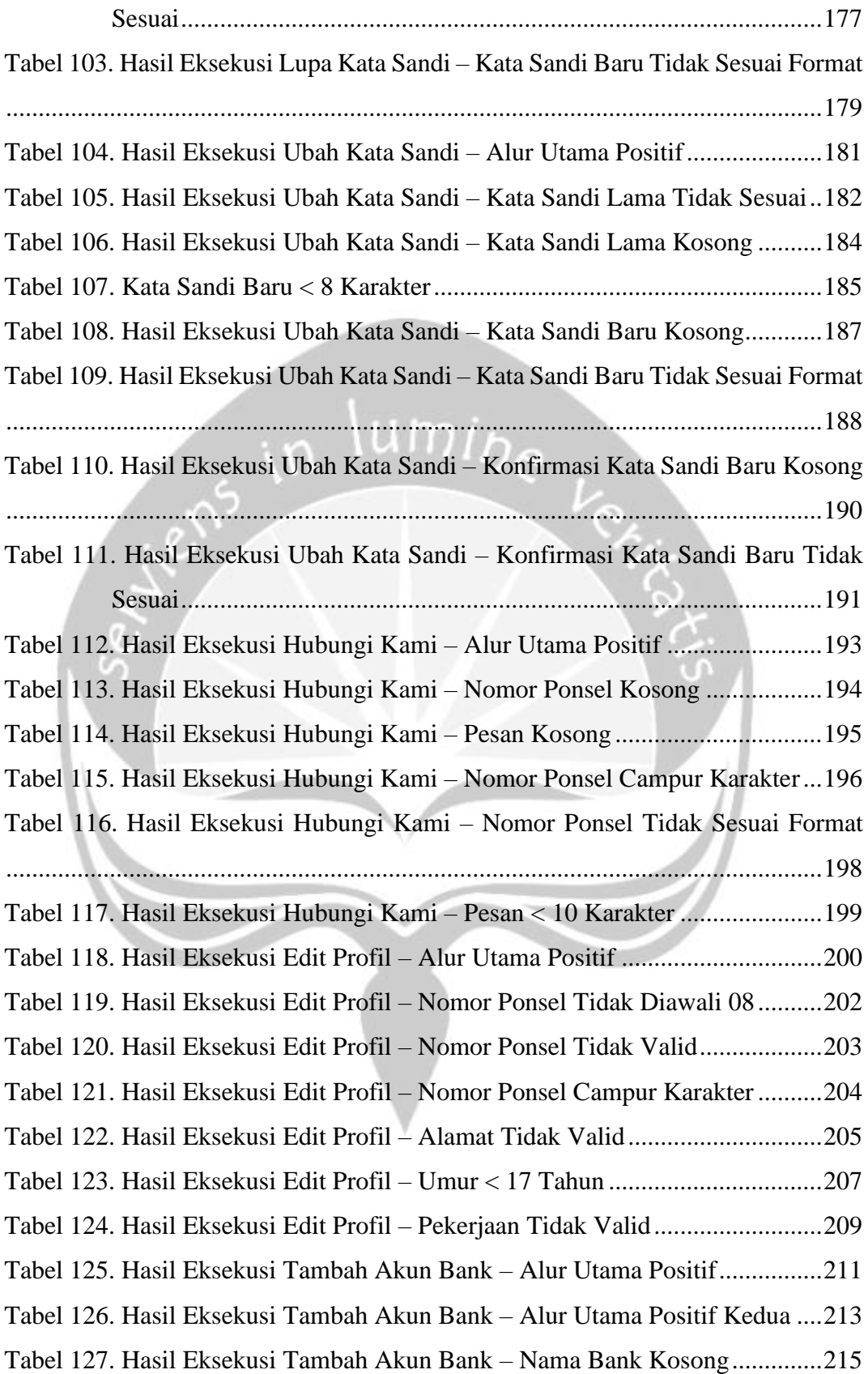

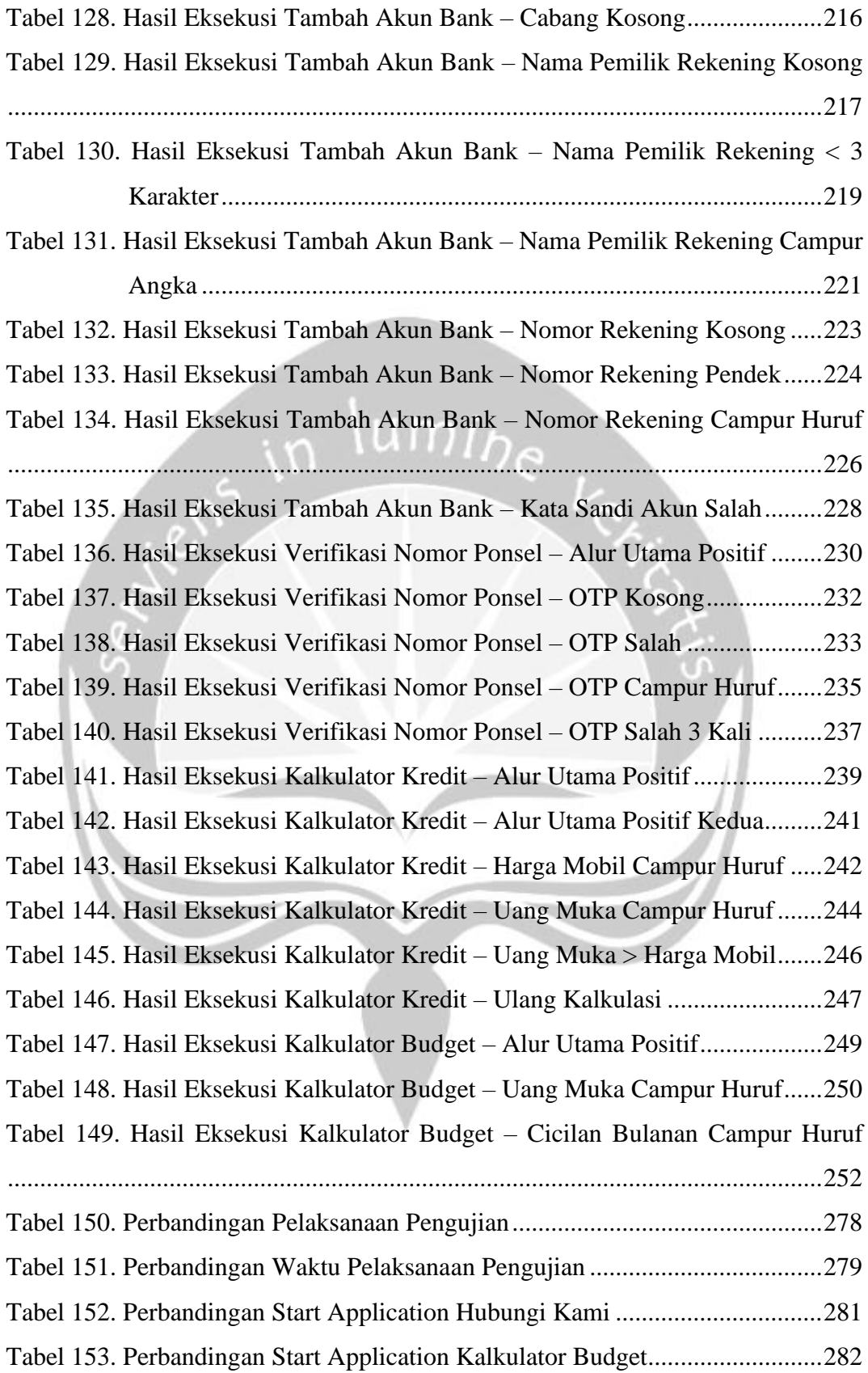

#### **INTISARI**

## **ANALISIS PERBANDINGAN BLACK-BOX AUTOMATED TESTING DAN MANUAL TESTING PADA APLIKASI ACCMART**

#### Hartono Rusli

#### 150708608

Peningkatan penggunaan *smartphone* pada beberapa tahun terakhir menyebabkan meningkatnya kebutuhan akan aplikasi *mobile*. Hal ini pun mempengaruhi perusahaan–perusahaan besar termasuk PT. Astra Credit Companies. Untuk mengikuti perkembangan aplikasi yang sedang meningkat, maka PT. Astra Credit Companies pun meluncurkan aplikasi ACCMart. Karena itu diperlukan pengujian pada aplikasi ACCMart untuk memastikan aplikasi berjalan dengan lancar. Selain itu perlu juga menggunakan metode can cara pengujian yang tepat serta metode pengujian yang paling tepat untuk melakukan pengujian.

Pada penelitian ini pengujian terhadap aplikasi ACCMart dilakukan secara otomatis dan manual. Kemudian tipe pengujian yang dilakukan adalah *black-box testing* terhadap 11 dari 25 fungsi–fungsi yang ada. Pada penelitian ini, akan diteliti cara–cara melakukan pengujian terhadap aplikasi ACCMart. Selain itu di dalam penelitian juga akan melakukan perbandingan antara keduanya. Perbandingan dilakukan dengan menggunakan selisih waktu pengujian sebagai parameter. Pengujian manual akan dilakukan langsung dan otomatis dengan Katalon Studio.

Hasil yang telah didapatkan dari penelitian adalah cara pengujian manual dilakukan secara langsung oleh penguji. Semua penilaian dilakukan oleh penguji secara langsung. Sementara pengujian otomatis dilakukan di dalam Katalon Studio setelah penguji merancang *test case, test suite,* dll. Setelah pengujian dilakukan dan dibandingkan, selisih waktu yang diperlukan untuk pengujian manual adalah 61,47%. Hal ini berarti pengujian manual lebih cepat 61,47% dibandingkan pengujian otomatis. Selain itu, dari 11 fungsi yang diuji, ditemukan total 10 *bug*  dari 4 fungsi di antaranya

Kata Kunci: Katalon Studio, *Black-Box,* ACCMart, pengujian otomatis, pengujian manual

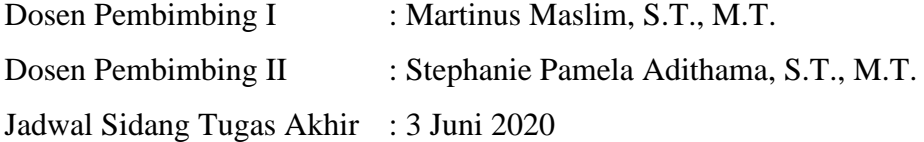

### **BAB I. PENDAHULUAN**

#### <span id="page-18-1"></span><span id="page-18-0"></span>**1.1. Latar Belakang**

Perangkat *mobile* sangatlah umum digunakan pada zaman sekarang karena mudah dibawa, mudah digunakan dan mudah diakses. Perangkat *mobile* sendiri telah berkontribusi milliaran uang terhadap ekonomi dunia. Di mana ekonomi tersebut tercipta dari banyaknya aplikasi *mobile,* pengembang, dan perusahaan. Berdasarkan dari statistikdari statista.com, sejak tahun 2019, ada lebih dari 2 hingga 2.5 juta aplikasi yang tersedia bagi para pengguna Android. Diikuti Apple's *app store* di belakangnya dengan hampir 2 juta aplikasi *mobile.* Pengembangan aplikasi *mobile* itu sendiri didorong oleh tumbuhnya kebutuhan yang mengharuskan orangorang untuk dapat bekerja dan mengakses segala sesuatu dari mana saja dan kapan saja. Kebutuhan ini menimbulkan perlunya fungsionalitas yang jauh lebih kompleks dan pengembangan yang lebih cepat pada sisi perangkat lunak maupun perangkat keras dibanding sebelumnya. Sebuah aplikasi akan jauh lebih populer jika aplikasi tersebut bebas dari *bugs,* memiliki tingkat fungsionalitas yang tinggi, dapat diandalkan dan mudah digunakan. Jika suatu aplikasi menyimpang dari beberapa aspek yang disebutkan sebelumnya, maka kemungkinan aplikasi tersebut menjadi terbuang sangatlah tinggi.

Pengujian atau *testing* merupakan bagian penting dari pengembangan aplikasi *mobile. Testing* atau pengujian sendiri pada umumnya dibagi ke dalam 2 metode. Metode yang pertama yaitu pengujian manual. Pengujian manual dilakukan secara langsung oleh *tester* atau penguji yang berperan sebagai pengguna yang berinteraksi dengan sistem dan mencoba berbagai fungsionalitas yang ada di dalam aplikasi. Selain itu metode ini juga digunakan untuk melakukan tugas-tugas yang membutuhkan logika manusia. pengujian manual juga memerlukan banyak sekali sumber daya manusia dan terkadang dapat menjadi tidak konsisten karena kesalahan manusia [1]. Metode yang kedua adalah metode yang diketahui sebagai *mobile test automation*. *Automated testing* dilakukan dengan menggunakan perangkat lunak untuk pengujian dengan menciptakan *test case* untuk masingmasing alur dan fungsionalitas dari aplikasi. Hal ini membantu untuk mengurangi waktu yang diperlukan untuk melakukan tes yang sebelumnya dilakukan secara manual oleh manusia dan mengurangi kurangnya konsistensi karena tidak perlu ada manusia yang terlibat dalam tes selain melakukan desain *test case* [2].

Sebuah aplikasi tidak mungkin terlepas dari *error* atau *bugs.* Hal ini dikarenakan saat pengembangan jarang sekali tidak terjadi kesalahan, baik dari tahap pengumpulan kebutuhan hingga pengembangan. Waktu yang diperlukan untuk melakukan pengujian untuk mencari *bugs* pun sangat banyak. Bahkan berdasarkan [3] lebih dari 40% waktu pengembangan dilakukan untuk pengujian. Maka dari itu sangatlah penting untuk melakukan pengujian terhadap aplikasi yang dikembangkan.

Pengujian manual dan otomatis akan dilakukan pada aplikasi ACCMart. Aplikasi ACCMart merupakan aplikasi yang dibuat oleh perusahaan Astra Credit Companies untuk transaksi jual beli mobil dan lelang. Pengujian perlu dilakukan untuk mencari *bugs* pada aplikasi ini karena masih dalam tahap pengembangan. Metode yang dilakukan untuk pengujian adalah metode manual dan otomatis secara black-box. Alasan penggunaan metode black-box adalah karena pengembangan aplikasi sudah mencapai tahap akhir dan memasuki fase UAC (*User Acceptance Test)* sehingga perlu pengujian dengan peran penguji sebagai pengguna. Pengujian manual dan otomatis diperlukan untuk mencari tahu metode mana yang paling efisien dan cocok digunakan. Untuk pengujian otomatis diperlukan alat untuk merancang pengujian tersebut. Katalon Studio merupakan alat yang tepat karena alat ini merupakan alat yang relatif baru dan mudah untuk digunakan para penguji aplikasi.

#### <span id="page-19-0"></span>**1.2. Rumusan Masalah**

Adapun rumusan masalah dalam penelitian ini adalah:

- 1. Bagaimana cara melakukan pengujian manual oleh user dan otomatis dengan menggunakan Katalon Studio pada aplikasi ACCMart?
- 2. Bagaimanakah perbandingan antara pengujian otomatis dengan menggunakan Katalon Studio dan manual pada aplikasi ACCMart?

#### **1.3. Batasan Masalah**

<span id="page-20-0"></span>Adapun batasan masalah dalam penelitian ini adalah:

- 1. Aplikasi yang akan diuji adalah aplikasi ACCMart.
- 2. Fungsi fungsi yang akan diuji telah ditentukan sebelumnya dan hanya 11 dari 25 fungsi yang ada.
- 3. Alat pengujian otomatis yang akan digunakan adalah Katalon Studio.
- 4. Metode yang digunakan adalah metode black-box

#### **1.4. Tujuan Penelitian**

<span id="page-20-1"></span>Tujuan dari penelitian ini adalah:

- 1. Melakukan pengujian manual dan otomatis pada aplikasi ACCMart
- 2. Menganalisis perbandingan antara pengujian otomatis menggunakan Katalon Studio dan manual oleh user

#### **1.5. Metode Penelitian**

<span id="page-20-2"></span>Metode yang akan digunakan dalam penelitian ini adalah:

#### **1. Analisis** *functional flow* **pada fungsi yang akan diuji**

Langkah pertama dalam penelitian ini adalah melakukan sebuah analisis terhadap alur fungsi yang akan diuji. Hal ini dilakukan dengan melihat dokumen yang disediakan oleh pembuat aplikasi atau dengan uji manual.

#### **2. Perancangan Skenario Pengujian**

Dalam langkah ini, penulis akan membuat skenario pengujian. Skenario pengujian merupakan pengelompokkan pengujian berdasarkan fungsi – fungsi yang akan diuji dalam penelitian.

#### **3. Perancangan** *Test Case*

Langkah ini merupakan langkah pembuatan *test case* yang menjadi bagian dari *test scenario. Test Case* akan dirancang dan dibagi menjadi kedua bagian, *Positive testing* dan *Negative testing. Positive testing*  merupakan pengujian yang menggunakan parameter yang benar dan sesuai dengan tujuan dari fungsi yang ada. Tujuannya adalah untuk menguji alur utama fungsi. *Negative testing* merupakan pengujian yang menggunakan parameter yang tidak benar dan tidak sesuai dengan tujuan dari fungsi yang ada. Tujuan dari *negative testing* adalah untuk menguji *exception handling* dari aplikasi.

#### **4. Pelaksanaan pengujian manual**

Dalam langkah ini, penulis akan melakukan pengujian manual sesuai dengan skenario pengujian dan *test case* yang telah dirancang sebelumnya.

#### **5. Pelaksanaan pengujian otomatis**

Dalam langkah ini, penulis akan melakukan pengujian otomatis dengan menggunakan Katalon Studio. Pengujian akan dilakukan sesuai dengan skenario pengujian dan *test case* yang telah dirancang.

#### **6. Membandingkan pengujian manual dan otomatis**

Langkah ini akan membandingkan hasil antara pengujian manual dan otomatis. Perbandingan yang akan dilakukan antara lainnya adalah seperti metode mana yang dapat digunakan untuk pengujian fungsi tertentu, metode mana yang lebih cepat, dll.

#### **7. Penulisan laporan akhir**

Langkah ini merupakan langkah terakhir dalam penelitian ini. Dalam langkah ini, penulis akan menyusun laporan sesuai dengan hasil eksperimen yang telah dilakukan dalam penelitian.

#### <span id="page-21-0"></span>**1.6. Sistematika Penulisan**

Laporan ini disusun secara sistematis dengan urutan sebagai berikut:

#### **BAB 1 PENDAHULUAN**

Bab ini tersusun dari latar belakang, rumusan masalah, batasan masalah, tujuan penelitian, metodologi penelitian, dan sistematika penulisan.

#### **BAB 2 TINJAUAN PUSTAKA**

Bab ini tersusun dari penjelasan dari penelitian – penelitian yang telah dilakukan sebelumnya untuk pemecahan masalah dalam laporan ini.

#### **BAB 3 LANDASAN TEORI**

Bab ini tersusun dari dasar teori yang digunakan sebagai dasar dan acuan dalam pemecahan masalah.

#### **BAB 4 ANALISIS DAN PERANCANGAN EKSPERIMEN**

Bab ini tersusun dari analisis masalah yang dihadapi dan tahap perancangan eksperimen yang akan dilakukan untuk memecahkan masalah.

#### **BAB 5 HASIL EKSPERIMEN DAN PEMBAHASAN**

Bab ini tersusun dari hasil dari eksperimen yang telah dilakukan dan pembahasan mengenai hasil eksperimen.

#### **BAB 6 PENUTUP**

Bab ini berisi kesimpulan mengenai eksperimen yang telah dilakukan.

## **BAB II. TINJAUAN PUSTAKA**

<span id="page-23-0"></span>Pada bab ini akan dijelaskan hal-hal yang berkaitan dengan penelitian yang akan dilakukan serta perbandingan dengan penelitian-penelitian yang telah dilakukan sebelumnya.

Dalam jurnal yang berjudul *Automated testing of Mobile Applications Using Scripting Technique: A Study on Appium* oleh Shiwangi, et al, membahas tentang metode pengujian yang menggunakan *scripting.* Penelitian yang dilakukan juga melihat aspek antara pengujian yang dilakukan secara manual dan juga pengujian yang dilakukan secara otomatis. Berdasarkan Ilene Burnstein pengujian perangkat lunak merupakan sekelompok prosedur yang digunakan untuk menguji aspek – aspek dari perangkat lunak [4]. Pengujian perangkat lunak pada umumnya dibagi menjadi 2 kategori utama: manual dan *automated testing.* Dalam pengujian manual tidak ada pemrograman yang bisa dilakukan untuk menciptakan testing rumit yang dapat mencatat kesalahan yang terjadi dan memberi tahu informasi yang hilang. Sementara di *automated testing, tester* dapat menciptakan pengujian yang lebih rumit yang dapat memberi tahu informasi yang hilang dan kesalahan – kesalahan yang terjadi. Karhu menyimpulkan perbedaan dari kedua kategori ini dengan mengatakan bahwa *automated testing* lebih baik digunakan untuk mencegah munculnya kesalahan baru di modul yang sudah diuji sebelumnya, sementara pengujian manual lebih baik digunakan untuk menemukan kesalahan yang tidak terduga dan baru [5].

Dalam jurnalnya yang berjudul "*Mobile Application Testing Matrix and Challenges"* oleh Amen, et al, membahas tentang metode pengujian dan tantangan dalam penggunaannya. Dalam jurnal ini, kedua metode manual dan juga *automated*  akan dibahas. Dalam risetnya, *automated testing* dapat mengurangi kesalahan akibat manusia yang muncul, efisiensi dalam menemukan *bugs,* dengan waktu yang lebih singkat. Sementara itu, metode manual sangat menghabiskan waktu

dibandingkan *automated testing,* dan seringkali memiliki batasan dalam pengujian karena keterbatasan antarmuka di perangkat. *Manual testing* juga lebih menghabiskan waktu dibandingkan dengan *automated testing* dan dibatasi oleh terbatasnya antar-muka pengguna di perangkat [6]. Selain itu, Pengujian perangkat lunak juga lebih rumit dibandingkan *software* atau aplikasi web karena perbedaan pengembangan seperti; OS, perangkat dan resolusi layar [7]. Perangkat pengujian yang digunakan dalam jurnal ini adalah MonkeyTalk yang dirilis oleh Gorilla Logic. Hasil dari penelitian yang dilakukan adalah dari beberapa alat yang digunakan, salah satunya Monkey Talk merupakan beberapa alat yang dapat digunakan untuk melakukan pengujian fungsionalitas dan juga GUI. *Automated testing* merupakan solusi untuk meningkatkan efisiensi pengujian. Selain itu metode ini juga sangat penting untuk meningkatkan pengujian fungsionalitas sebagai alat untuk menangani pengujian di beberapa perangkat yang memiliki tipe yang berbeda. Keuntungan dari menggunakan *automated testing* adalah lebih banyak pengujian yang dapat dilakukan dalam waktu yang lebih singkat dan dapat mengurangi waktu dan biaya [8].

Dalam jurnalnya yang berjudul "*Automated Tests for Mobile Games: an Experience Report"* oleh Lovreto, et al, membahas tentang penerapan *automated testing* dalam pengujian game. Pengujian game pada umumnya menggunakan metode manual dan karena itu sangat bergantung terhadap *tester* manusia Hal ini berakibat terhadapt meningkatnya kesalahan dan biaya yang dibutuhkan Di dalam jurnal ini ada 16 game populer yang dipilih untuk diuji. Dalam pengembangan sebuah game ada banyak teknik yang digunakan untuk menangani pengembangan yang rumit. Pengujian perangkat lunak merupakan salah satu bagian penting untuk menjamin standar kualitas terpenuhi dan mengurangi usaha untuk perawatan dan pengembangan secara keseluruhan. Myers, et al, menyimpulkan bahwa pengujian perangkat lunak merupakan "proses mengeksekusi program dengan tujuan menemukan kesalahan [9]. Hasil yang didapatkan dari penelitian yang dilakukan di jurnal ini adalah bahwa *automated testing* sangat mempengaruhi efisiensi dan menghemat waktu [10].

Dalam jurnal yang berjudul "*Analysis of Efficiency of Automated Software Testing Methods: Direction of Research" oleh* Valliammai, et al, membahas tentang efisiensi metode pengujian. Berdasarkan jurnal ini, teknik pengujian yang paling efektif memperlihatkan angka maksimal error dan menginspirasikan tingkat maksimum dari keyakinan akan kebenaran program [11]. Zaman sekarang, pengujian dalam pengembangan perangkat lunak memiliki peran yang sangat penting. Hal ini dikarenakan setiap tahunnya ada jumlah yang luar biasa banyak yang dipasarkan dengan prediksi 76,9 milyar *download* secara global di tahun 2014 [12]. Pengujian menjamin perangkat lunak memenuhi keinginan dan spesifikasi dari pengguna [13]. Dapat dilihat dari jumlah uang dan juga biaya yang diinvestasikan ke dalam pengujian perangkat lunak. Survey yang telah dilakukan di dalam jurnal ini adalah berdasarkan dari standar fungsional dan praktikal yang telah ditunjukkan atau diilustrasikan oleh perangkat pengujian bahwa pengguna dapat menggunakan perangkat pengujian dengan mudah dalam suatu aplikasi. Kesimpulan yang didapat dari penelitian yang telah dilakukan dalam jurnal ini adalah 3 karakteristik untuk melakukan perbandingan metode pengujian. Yaitu; yang pertama cakupan kode yang luas, semakin luas kode yang dicakup maka semakin baik metode yang digunakan tersebut, kedua kriteria yang dicakup, semakin banyak kriteria pengujian yang dapat dilakukan, maka metode tersebut akan semakin baik. Terakhir, merupakan otomasi dan laporan. Jika metode tersebut sudah otomatis dan memiliki fungsi untuk membuat sebuah laporan maka metode tersebut akan semakin baik.

Dalam jurnal yang berjudul *"Review of Mobile Applications Testing with Automated Techniques"* oleh Kaur, membahas teknik otomasi yang digunakan untuk melakukan pengujian terhadap aplikasi. Dalam perkembangan pesat ini, sangatlah penting untuk fokus dalam pengujian fungsisonal, pengujian keamanan, pengujian performa, pengujian penggunaan, pengujian regresi dan pengujian kompabilitas [14]. Pengujian juga merupakan salah satu faktor yang sangat penting dalam meningkatkan kualitas aplikasi. Aplikasi yang diciptakan juga semakin

kompleks, sesuai dengan kinerja perangkat keras yang digunakan. Selain itu, dalam jurnal ini juga disebutkan beberapa teknik yang tersedia untuk melakukan pengujian terhadap aplikasi. Beberapa teknik yang dapat digunakan adalah *keyword-driven testing* [15] yang menggunakan Robotium yang dikombinasikan dengan kerangka pengujian *keyword-driven* yang memisahkan logika pengujian, skrip pengujian, dan data pengujian. *Test driven mobile applications development*  [16] memberikan teknik dimana ketika mengembangkan aplikasi, pengujian otomatis dijalankan bersamaan dengan pengembangan. Selain itu teknik GUI *Crawling-Based technique* untuk aplikasi android oleh Amalfitano [17] merupakan teknik yang mengeksekusi pengujian GUI dalam aplikasi android. Tujuan utamanya adalah untuk menemukan kesalahan ketika aplikasi digunakan. Terakhir, adalah teknik yang tidak memerlukan koneksi antara perangkat *mobile* dan komputer. Dalam teknik ini, pengujian dilakukan di perangkat itu sendiri karena sebagian pengujian tidak dapat disimulasikan [18].

Pada tabel 1, dapat dilihat perbandingan antara penelitian yang dilakukan dengan penelitian – penelitian yang telah dilakukan sebelumnya.

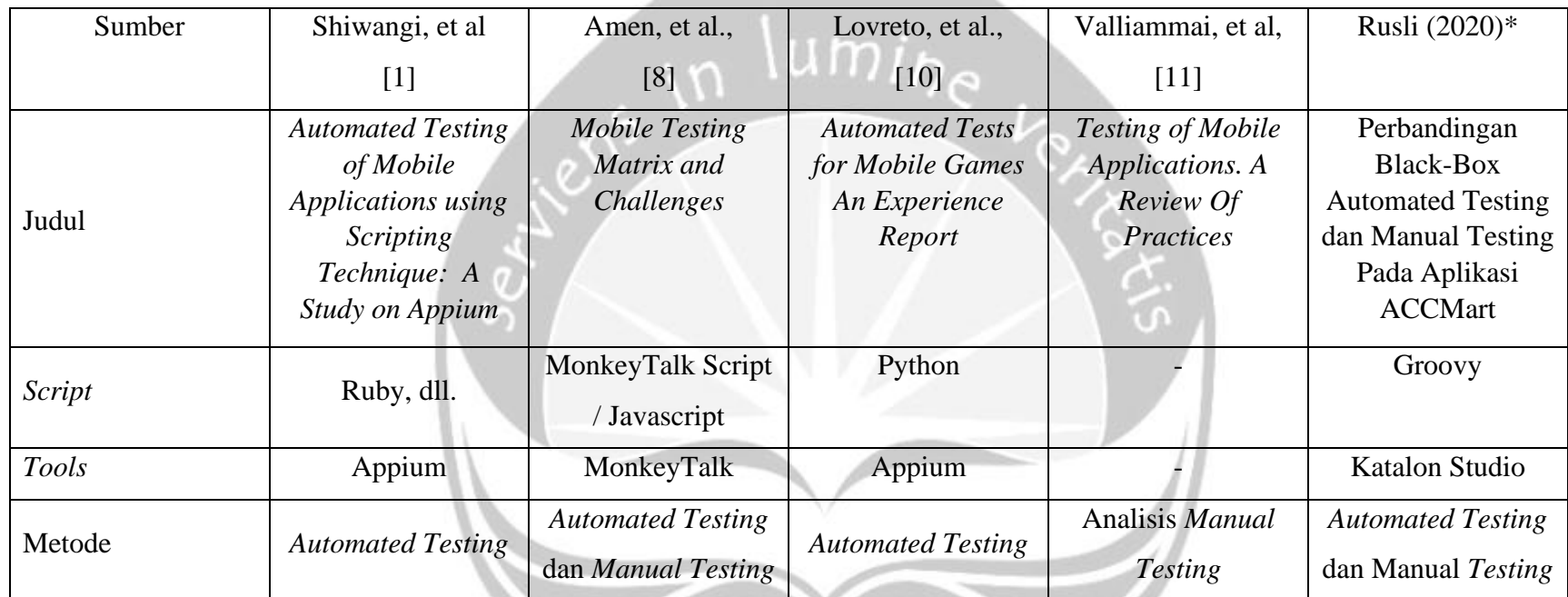

## Tabel 1. Perbandingan Penelitian Dengan Penelitian Sebelumnya

<span id="page-27-0"></span>**\*)Penelitian yang dilakukan**

## **BAB III. LANDASAN TEORI**

#### <span id="page-28-1"></span><span id="page-28-0"></span>**3.1. ACCMart**

ACCMart merupakan aplikasi yang diciptakan sebagai sebuah fasilitas untuk kebutuhan – kebutuhan pembeli dan penjual terhadap kendaraan bermotor. Selain itu kendaraan yang dijual juga hanya dapat diakses atau dibeli oleh pengguna yang telah terdaftar. Aplikasi ini berfungsi sebagai sebuah pasar untuk memperjualkan kendaraan bermotor. Dalam aplikasi ini juga memiliki fungsi lelang untuk melelang mobil bekas yang ditarik dari pelanggan. Pada ACCMart terdapat banyak fungsi – fungsi yang dapat digunakan pengguna, salah satunya adalah fungsi kalkulator yang dapat digunakan oleh pengguna untuk melakukan kalkulasi cicilan bulanan terhadap kendaraan yang diinginkan, atau mencari kendaraan sesuai dengan *budget*  yang dimiliki. Selain itu, salah satu fungsi utama ACCMart adalah untuk melakukan penjualan kendaraan bermotor. Pengguna dapat mengakses kendaraan – kendaraan bermotor yang sedang dijual dan membelinya melalui aplikasi ini. ACCMart juga memiliki fungsi jual yang dapat digunakan oleh user untuk menjual kendaraan yang dimilikinya langsung melalui aplikasi ini, namun fitur ini masih belum tersedia hingga sekarang. ACCMart sendiri memiliki secara keseluruhan 25 fungsi. Fungsi fungsi tersebut antara lain adalah Daftar, Login, Logout, Ubah Kata Sandi, Lupa Kata Sandi, Edit Profil, Hubungi Kami, Tambah Akun Bank, Kalkulator Kredit, Kalkulator Budget, Verifikasi Nomor Ponsel, Cari Mobil, Add Wishlist, Bandingkan Mobil, Kirim Pesan, Upload Dokumen, Bayar Commitment Fee, Lihat Promo, Lihat Semua Produk hot deals, Beli Sekarang, Keranjang, Edit Akun Bank, Riwayat Pembelian, Upload Profile Picture, dan Jual.

#### <span id="page-28-2"></span>**3.2.** *Software Bug*

Merupakan sebuah kesalahan, kegagalan atau cacat dalam suatu program komputer atau sistem yang menyebabkan hasil yang salah atau tidak terduga, atau menyebabkan perilaku yang tidak diinginkan. Proses mencari dan memperbaiki *bugs* seringkali disebut dengan *debugging* dan sering menggunakan suatu alat bantu untuk membantu. Sebagian besar *bugs* muncul dari kesalahan yang tercipta dalam kode atau desain suatu perangkat lunak, atau dalam komponen dan sistem operasi yang digunakan oleh suatu program. *Bugs* juga dapat memicu error yang dapat memiliki efek yang berkelanjutan. Selain itu, *bugs* juga memliki efek yang halus atau berat seperti menyebabkan komputer untuk berhenti berjalan sepenuhnya. Untuk menangani *bugs* diperlukan manajemen yang meliputi dokumentasi, kategorisasi, memperbaiki, dll. Pada umumnya *bugs* dilacak dengan menggunakan sebuah sistem pelacak atau sistem pencari kesalahan [19].

#### <span id="page-29-0"></span>**3.3.** *Software Testing*

Merupakan sebuah tahap pengembangan yang digunakan untuk menyediakan informasi mengenai kualitas produk perangkat lunak yang telah dibuat [20]. Pengujian perangkat lunak juga dapat menyediakan pandangan yang objektif dan independen agar pihak bisnis dapat memahami resiko dari implementasi perangkat lunak. Teknik yang digunakan adalah melakukan eksekusi dari program dengan tujuan untuk menemukan kesalahan atau cacat di dalam produk. Selain itu pengujian perangkat lunak juga mencakup eksekusi dari komponen perangkat lunak atau komponen sistem untuk melakukan evaluasi dari satu atau lebih property. Pengujian perangkat lunak dapat menyediakan informasi mengenai semua kesalahan atau cacat yang ada di dalam produk. Tidak semua kesalahan perangkat lunak disebabkan oleh kesalahan pemrograman, salah satu penyebabnya adalah kesalahan pada saat pengumpulan kebutuhan, contohnya seperti kebutuhan yang terlupakan yang pada akhirnya menjadi sebuah kesalahan [21]. Pengujian juga dapat dilakukan segera setelah perangkat lunak hanya setengah jadi atau sepenuhnya jadi. Metode pengujian dapat dibagi menjadi 2, metode pengujian manual dan metode pengujian otomatis. Metode pengujian manual merupakan metode dimana pengujian dilakukan oleh sebuah user secara manual. Pengujian otomatis merupakan pengujian yang dilakukan dengan menggunakan sebuah alat untuk melakukan pengujian secara otomatis. Pada metode manual, diperlukan seorang *user* atau penguji untuk melakukan pengujian secara langsung. Penguji berinteraksi langsung dengan antarmuka aplikasi yang ada dan melakukan pengujian terhadap fungsi melalui interaksi tersebut. Sedangkan pada pengujian otomatis, penguji tidak berinteraksi langsung dengan antarmuka aplikasi, melainkan menggunakan pihak ketiga seperti perangkat lunak penguji. Dalam pengujian otomatis, penguji akan mendesain alur pengujian pada perangkat lunak tersebut, dan perangkat lunak itulah yang nantinya akan berinteraksi dengan aplikasi saat pengujian.

#### <span id="page-30-0"></span>**3.4. Katalon Studio**

Wikipedia menjelaskan bahwa Katalon studio merupakan sebuah perangkat pengujian yang dikembangkan oleh Katalon LLC. Perangkat lunak ini dibuat dengan menggunakan Selenium dan Appium sebagai dasarnya. Dirilis pada tahun 2016, pada tahun 2018 Katalon mendapatkan 9% dari penjualan di pasar untuk otomasi pengujian UI. Katalon menyediakan beberapa antarmuka untuk pengujian. Yang pertama adalah metode *record and play*, di mana pengguna dapat merekam langkah – langkah pengujian dan menjalankan langkah – langkah tersebut. Metode yang kedua adalah metode *scripting.* Metode ini lebih dikhususkan untuk para pengguna yang sudah ahli dan berpengalaman di bidang pemrograman. Selain itu Katalon juga memiliki plugin yang memudahkan pekerjaan seperti Git, Jira, Slack, dll. Perangkat lunak ini dapat digunakan untuk melakukan pengujian baik terhadap perangkat *mobile* ataupun halaman web [22]. Katalon Studio juga dapat melakukan pengujian terhadap perangkat lunak pada komputer atau API.

#### <span id="page-30-1"></span>*3.5. Black-Box Testing*

*Black-box Testing* merupakan salah satu metode yang digunakan untuk melakukan pengujian terhadap perangkat lunak atau aplikasi. Suatu program atau sistem yang akan diuji dilihat sebagai sebuah *black-box.* Pengujian *black-box*  dilakukan berdasarkan spesifikasi kebutuhan dan tidak perlu memeriksa kode pada sistem atau program tersebut. Pengujian *black-box* juga memiliki peran penting dalam pengujian perangkat lunak, karena pengujian ini membantu dalam validasi fungsionalitas keseluruhan sistem atau program. Keuntungan dari pengujian *blackbox* adalah penguji tidak perlu memahami suatu bahasa pemrograman khusus, dan

penguji dan *programmer* tidak saling bergantung satu sama lain. Selain itu pengujian ini juga dianggap dilakukan dari sudut pandang pengguna. Pengujian *black-box* juga membantu untuk menemukan keanehan atau sesuatu yang tidak konsisten dalam spesifikasi kebutuhan [23]. *Black-box testing* juga memiliki beragam teknik dan beberapa di antaranya adalah seperti *state transition testing*  yang menggunakan *input*, *output*, dan kondisi dari aplikasi ketika pengujian dan mengamati perubahan dalam aplikasi atau sistem, jika *output* dari hasil pengujian tersebut sesuai dengan yang diinginkan, maka berarti aplikasi tidak memiliki bug. Pada State Transition Testing dilakukan positif dan negatif *testing* untuk menguji kondisi normal ketika input yang dimasukkan sesuai dan kondisi alternative ketika input yang dimasukkan tidak sesuai format atau syarat pada aplikasi. *Decision table testing* menggunakan sebuah tabel berisi *test case* yang berdasar dari kemungkinan – kemungkinan yang ada dan setiap kondisi di cek dan dilakukan untuk mendapatkan *output* yang akurat. Selain itu, *Decision Table Testing* berisi serangkaian langkah – langkah dan kondisi yang diinputkan dan hasil akhir yang seharusnya didapatkan, Selain itu, pendekatan yang digunakan dalam black-box testing juga dapat dibagi menjadi 2 secara garis besar, yaitu *exploratory testing*  dimana penguji melakukan pengujian secara langsung dan melakukan penilaian secara langsung, dan *scripted testing* dimana penguji melakukan pengujian berdasarkan skrip yang berisi langkah – langkah pengujian dan *test case* yang telah disiapkan sebelumnya. Metode yang akan digunakan adalah *state transition testing*  dengan *scripted testing.*

### **BAB VI. PENUTUP**

#### <span id="page-32-1"></span><span id="page-32-0"></span>**6.1. Kesimpulan**

Beberapa kesimpulan yang dapat ditarik berdasarkan penelitian ini adalah sebagai berikut:

- 1. Cara melakukan pengujian manual adalah dengan penguji melakukan interaksi langsung dan memasukkan nilai – nilai tertentu secara manual ke dalam aplikasi melalui serangkaian aksi. Kemudian penguji harus menentukan kesesuaian antara fungsi dan alur yang seharusnya terjadi. Sementara pada pengujian otomatis. Penguji pertama harus merancang *test case* dalam Katalon Studio, membuat variabel – variabel yang diperlukan untuk menampung nilai dari data yang telah dibuat di excel yang dimasukkan ke Katalon Studio. Setelah itu, penguji hanya perlu menjalankan *test case* yang dimasukkan ke dalam *test suite* untuk menguji aplikasi secara otomatis tanpa interaksi terhadap aplikasi.
- 2. Perbandingan yang didapatkan setelah melakukan kedua pengujian secara otomatis dan manual adalah bahwa pengujian otomatis cocok digunakan untuk pengujian yang sudah memiliki spesifikasi yang jelas, sementara pengujian manual cocok untuk digunakan pada aplikasi yang sebelumnya belum pernah diuji. Pengujian otomatis dengan Katalon Studio menggunakan waktu yang lebih signifikan dengan rata – rata selisih waktu sebesar 61,47%. Hal ini disebabkan salah satu faktor signifikan yaitu *start application* dan waktu yang digunkan untuk langkah – langkah lainnya. Pengujian otomatis cocok digunakan untuk pengujian yang repetitive karena *test case* dapat digunakan untuk menguji ulang fitur sebelumnya jika ada tambahan fitur. Kemudian jumlah *bug* yang ditemukan adalah 10 *bug*  dari 11 fungsi yang diuji.

#### <span id="page-33-0"></span>**6.2. Saran**

Berdasarkan penelitian yang telah dilakukan di atas, penulis ingin menyampaikan saran menjadi pertimbangan dalam melakukan penelitian yang berkaitan dengan pengujian otomatis ke depannya, diantaranya yaitu;

Pada penelitian berikutnya, dapat dilakukan penambahan data uji ketika melakukan pengujian otomatis untuk melihat apakah panjang dan jumlah data uji berpengaruh secara signifikan terhadap pengujian manual maupun otomatis. Selain itu untuk penelitian ke depannya disarankan untuk memasukkan faktor kesalahan yang terjadi ketika pengujian sehingga bisa dilakukan perbandingan antara keefektifan dalam pengujian.

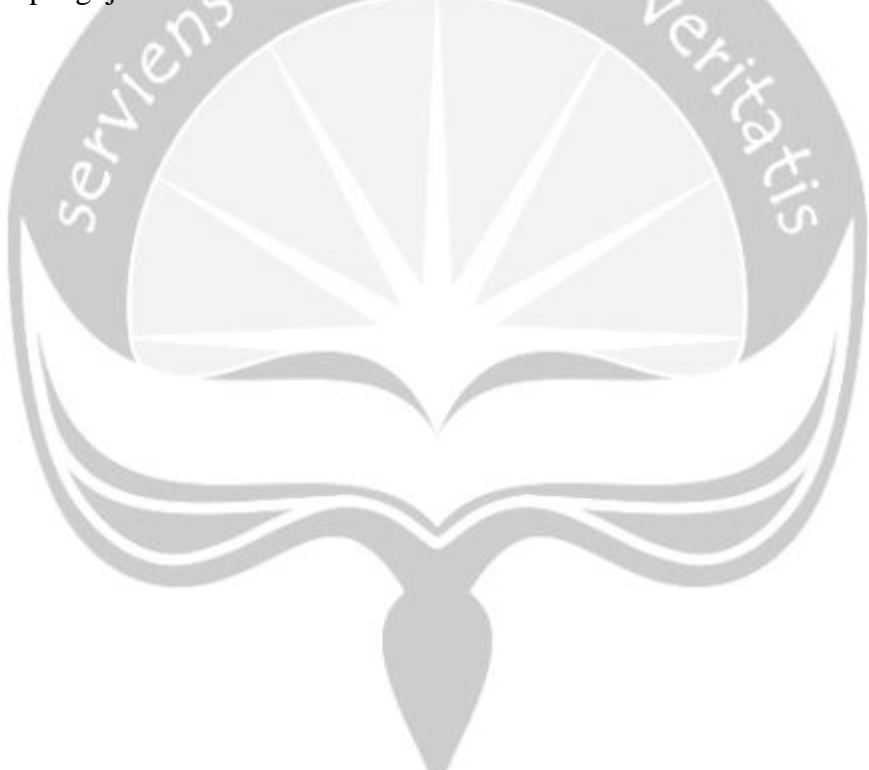

### **DAFTAR PUSTAKA**

- <span id="page-34-0"></span>[1] S. Singh, et al., "Automated Testing of Mobile Applications using Scripting Technique: A Study on Appium," International Journal of Current Engineering and Technology Vol. 4, No. 15, 2014.
- [2] H. Anjum, et al., "A Comparative Analysis of Quality Assurance of Mobile Applications using Automated Testing Tools," (IJACSA) International Journal of Advanced Computer Science and Applications, Vol. 8, No.7, 2017.
- [3] Trivedi, P., dan Pachori, S., "Modelling and Analysis of Software Defects Prevention Using ODC", International Journal of Advanced Computer Science and Applications (IJACSA), Vol. 1, No. 3, pp75-77, 2010.
- [4] I. Burnstein, "Practical Software Testing: Process Oriented Approach, Springer Professional Computing, 2003.
- [5] Selvam, R, "Mobile Software Testing Automated Test Case Design Strategies. International Journal on Computer Science and Engineering" (IJCSE) Vol.3, 2011.
- [6] Freeman, H. (2002). "Software Testing". IEEE Instrumentation & Measurement Magazine, P.48-50.
- [7] K. Karhu, T. Repo dan K. Smolander, "Empirical Observations on Software Testing Automation," International Conference on Software Testing Verification and Validation, (2009).
- [8] B. M. Amen, et al., "Mobile Application Testing Matrix and Challenges," Fifth International conference on Computer Science and Information Technology, At Sydney, Australia, Volume: 5, 2015.
- [9] G. J. Myers, T. Badgett, dan C. Sandler, "The Art of Software Testing," 3rd ed. USA: John Wiley & Sons, 2011.
- [10] Lovreto, Gabriel, et al, "Automated tests for Mobile Games: An Experience Report," XVII Brazilian Symposium on Computer Games and Digital Entertainment (SBGAMES), At Foz do Iguaçu, 2018.
- [11] K. Valliammai dan Dr.P. Sujatha, "Analysis of Efficiency of Automated Software Testing Methods: Direction of Research," International Journal of Science and Research (IJSR), 2015.
- [12] C. Karner, "Exploratory Testing," Quality Assurance Institute Worldwide Annual Software Testing Conference, Orlando, FL, 2014.
- [13] H. Muccini, et al., "Software testing of mobile applications: Challenges and future research directions," Automation of Software Test (AST), 7th International Workshop on , vol., no., pp.29,35, 2012
- [14] A. Kaur, "Review of Mobile Applications Testing with Automated Techniques." International Journal of Advanced Research in Computer and Communication Engineering Vol. 4, Issue 10, October 2015
- [15] Zhongqian, et al., "Keyword-Driven Testing Framework For Android

Applications." Proceedings of the 2<sup>nd</sup> International Conference on Computer Science and Electronics Engineering (ICCSEE 2013)

- [16] K. Haengkon, "Test Driven Mobile Applications Development." Proceedings of the World Congress on Engineering and Computer Science. Vol. 2. 2013.
- [17] D. Amalfitano, et al., "A GUI Crawling-Based Technique for Android Mobile Application Testing." Software Testing, Verification and Validation Workshops (ICSTW), IEEE Fourth International Conference on, pp. 252-261, 2011.
- [18] L. Nagowah, et al., "A novel approach of automation testing on mobile devices," Computer & Information Science (ICCIS), 2012 International Conference on , vol.2, no., pp.924,930, 12-14 June 2012
- [19] M. Ilen, ["Bug Tracking Basics: A beginner's guide to reporting and tracking](https://www.stickyminds.com/better-software-magazine/bug-tracking-basics)  [defects".](https://www.stickyminds.com/better-software-magazine/bug-tracking-basics) Software Testing & Quality Engineering Magazine. Vol. 4 no. 3. pp. 20–24, 2017.
- [20] C. Sharma et al., "A Survey on Software Testing Techniques using Genetic Algorithm", International Journal of Computer Science Issues, Vol. 10, Issue 1, No 1, January 2013.
- [21] A. Kolawa dan D. Huizinga, "Automated Defect Prevention: Best Practices in Software Management," Wiley-IEEE Computer Society Press, 2007.
- [22] <https://www.katalon.com/katalon-studio/>
- [23] S. Nidhra dan J. Dondeti., "Black-Box and White-Box Testing Techniques-A Literature Review," International Journal of Embedded Systems and Applications (IJESA) Vol.2, No.2, 2012